# Proteus PRO Quick Start Guide

## **Introduction**

Proteus PRO Sensors bring smart sensing capabilities along with the added advantage of internet connectivity for email and text alerts.

## **Getting Started**

This section will help setup your Proteus PRO sensor to connect to your local network.

#### **Step 1**. **Connect sensor to PC directly or Via a Switch/Router**

To configure and use your sensor with Ethernet connection, first it must be connected to a PC directly or Switch/ router via an Ethernet cable.

**By Default, DHCP is enabled**. Connect the Ethernet cable before you power up. If the sensor supports an LCD display, IP will be displayed. For non LCD versions, the sensor will show on the router DHCP list with host name SensorXXXXXX.

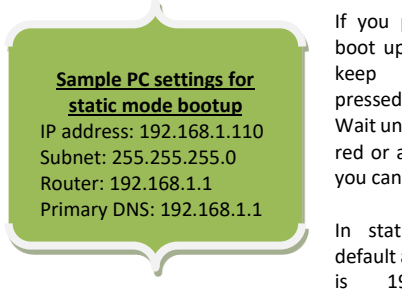

If you prefer the sensor to boot up in a static IP mode, keep the RESET switch pressed while you power up. Wait until the light turns from red or amber to green. Then you can release the switch.

In static mode boot, the default address for the sensor is 192.168.1.102. This

requires that the PC being used to configure the sensor has its "network interface card" (NIC) set with the same subnet address: 192.168.1.\*\*\*

This can be changed in the network and sharing center of your PC or Mac. Pick an IP that is different from that of the sensor. A sample setting you can temporarily assign your PC is shown above in green box.

#### **Step 2. Configure your sensor.**

If using DHCP, locate your sensor IP from the DHCP client list. In static mode, the ip will be 192.168.1.102. Open a web browser from your computer/ smart phone and type in this IP address. You will see home page of the web interface through which you can access or modify any and all settings of the device.

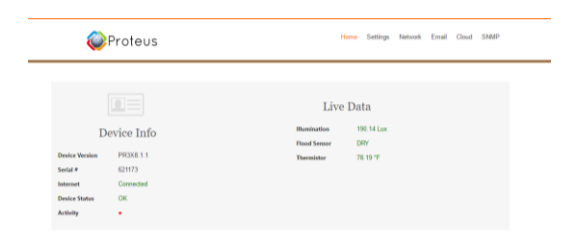

#### Sensor home page

Note: You can make changes to the settings from the various pages available on the web interface. Guide to making changes on Sensor and Email Settings, and Server/ SNMP settings (if available on your device) provided as application notes in as application notes in **eesensors.com/support.html**. Let us call it step 3.

#### **Step 4. Connect your Sensor to your local network**.

This is only if you are following the Static IP bootup method, and not DHCP. Click on the "Network" Tab of your sensor from the web interface.

If your router supports DHCP (Most all new routers do), You can select the 'Enable DHCP' check box. If not, you can manually fill in the items.

## **Network Details**

- a. IP Address: Based on your PC or Phone's IP address, pick an IP address whose last octet is different from that of your PC and is not being used by any other devices such as your printers, or laptops. Eg: if your PC's IP address is 192.75.2.3, Pick something like 192.75.2.45
- b. Gateway: Enter same value as your PC's gateway/ router.
- c. Subnet Mask: Enter same as your PC's Subnet Mask.
- d. DNS: Enter same as your PC's.
- e. HTTP port#: Default is 80. Unless you know and need to, just leave it as it is.

Click "**Submit Changes**" to save your settings. You will be redirected to a "Reboot in Progress" page.

## **Step 5. Connect your computer/ smart phone back to your home network**.

Change your PC's network settings back to connect to your network. That's it. You have successfully configured your sensor. Now you can connect your PC or phone back to your local network. Once connected back, you can reach the device using the newly assigned IP address of the device.

## **Sensor settings**

All modifiable settings are available on the sensor settings page. See instructions on top of the web page and enter desired settings. Click "Save Settings" for the changes to take effect.

### **Resetting the sensor**

To reset the sensor to factory default state, Simply press and hold the reset button for 4-5 seconds, during which the light on the button will flash. After you hear the beep, Release the button, and the device will turn back on to Factory default State.

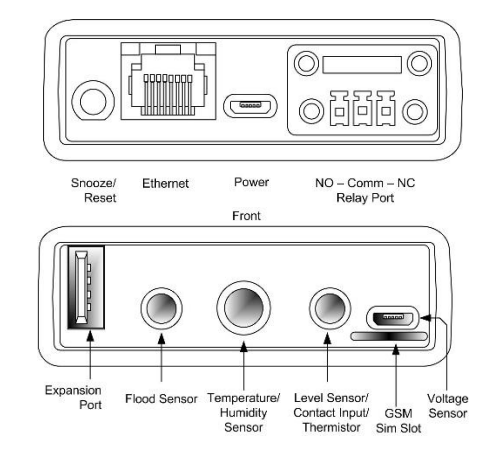

# **ADD-ON Sensor Inputs (if present)**

Depending on the model and make of your sensor, some of the connectors may not be present. Use included splitter(s) if sensors share a port.